# CLUB DATA NEWSLETTER - UPDATE AVAILABLE

### This newsletter will be coming out every month to:

- Remind you that there is a new software update on the Clubdata.Com website
- Provide tidbits, helpful hints, and instructions that you may find interesting

### Software Updates:

Club Office software is being updated continuously, either to add new features or to correct situations that have been identified. It is our hope that all users on support will take the time to update their software once a month, on the first or after, so that everyone is on the "latest and greatest" version of code and can take advantage of the latest features. From a support standpoint, we prefer to not be in the position to explain to users that their issue has been resolved in one of the prior updates to the software.

#### **Instructions for downloading:**

- 1. On ClubData.Com, go to Customer Login and then go to Software Updates.
- 2. Click on Club Office Professional

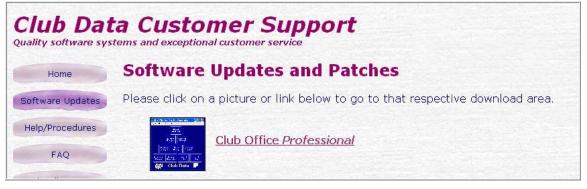

#### 3. Result:

| urrent Updates<br>rior updates<br>upplemental Modules<br>ow to Install a Club Office Update<br><b>nt Updates</b> (be sure to scroll down the list for any <i>new</i> items!)                                                                                                    |
|----------------------------------------------------------------------------------------------------|
| upplemental Modules<br>ow to Install a Club Office Update<br><b>nt Updates</b> (be sure to scroll down the list for any <i>new</i> items!)                                                                                                    |
| nt Updates (be sure to scroll down the list for any <i>new</i> items!)                                                                                                    |
| nt Updates (be sure to scroll down the list for any <i>new</i> items!)                                                                                                    |
|                                                                                                    |
|                                                                                                    |
|                                                                                                    |
| odatecdco.exe - July 31, 2006 Download Now                                                                                                    |
| STALL THIS RELEASE IF YOU DO NOT HAVE SQLPOS POINT OF SALE. This release<br>nstitutes a complete release of all software modules, report templates and help files. After                                                                                                    |
| stallation, when you try to start Club Office, you'll be taken to the database update utility. Rur<br>and then start Club Office afterward.                                                                                                    |
| odatecdcoplus.exe - July 31, 2006 Download Now                                                                                                    |
| DIGATECOCOPIUS.EXE - July 31, 2006 [Duviluou Nuw]<br>STALL THIS RELEASE IF YOU DO HAVE SQLPOS POINT OF SALE. This is for users who have<br>QLPos Point of Sale installed on their systems and it includes both the normal Club Office upda<br>d SQLPos Point of Sale update in one installer package. Your SQLPos serial number is required |
|                                                                                                    |

# CLUB DATA NEWSLETTER – UPDATE AVAILABLE

- If you just have Club Office, click on the <u>updatecdco.exe</u> Download Now button.
- If you just have <u>both</u> Club Office and the SQLPos module, click on the <u>updatecdcoplus.exe</u> Download Now button.
- Follow the instructions to update Club Office.
- 4. <u>If you have SQLPos</u>, you <u>also</u> need to update each of the POS registers after Club Office has been updated. To update the registers:
  - Activate Heartbeat on each of the registers and then move to the A/R module from the pyramid.
  - From the A/R module, go to File / SQLPos Control Panel.

| <sup>PUS</sup> SQLPa | os Cont | trol Panel 06.07.31a                                 |                                                                           |                                                                              |                                           |
|----------------------|---------|------------------------------------------------------|---------------------------------------------------------------------------|------------------------------------------------------------------------------|-------------------------------------------|
| Info<br>Unit #       | Select  |                                                      |                                                                           |                                                                              |                                           |
| 2                    |         | Closeout Workstation &<br>Get All Data               | Send Inventory,<br>Member and Employee<br>info to <del>w</del> orkstation | Reset Item Buttons to<br>Current A/R<br>Department<br>Configuration Settings | Clone Workstation                         |
| 4                    |         | Backup Workstation<br>databases to Central           | Send Inventory Info<br>Only                                               | Send Buttons Settings<br>Only to workstation                                 | Manual Import - Sales<br>Transactions     |
| 6<br>7<br>8          |         | Set/Remove Session<br>(ONLY if sessions are<br>used) | Send Employee Info<br>Only                                                | Send Everything to<br>Workstation                                            | Manual Import -<br>Inventory Transactions |
| 9<br>10              |         | Make Global                                          | Send Member Info Only                                                     | Distribute Custom<br>Multicommand REQ file                                   | Generic Off-Line<br>Workstation Update    |
|                      |         | Get Sales Transactions<br>Only from Workstation      | Check HeartBeat Pulse                                                     | Shut down SQLPos,<br>keep HeartBeat running                                  | Refresh XACT<br>Databases                 |
|                      |         | Get Transaction History<br>Only from Workstation     | View Panel Button<br>Configuration Settings                               | Shut down SQLPos<br>AND Heartbeat                                            | Archive XACT<br>Databases                 |
|                      |         | Get Configuration<br>Settings from<br>Workstation    | Reindex Panel Buttons                                                     | Update Workstations<br>with New Software                                     | Help                                      |

- Wait for each of the registers' unit number box to turn green.
- Click in the Select box for each of the workstation units
- Press the red "Update Workstations with New Software" button (bottom of third column) and wait for the software to be pushed out to the workstations and the Unit # box turns green again. The process will actually involve shutting down the workstation and Heartbeat, updating the software, and then restarting Heartbeat and POS.

Updating your system on a monthly basis is an important activity that should be placed on the monthly calendar. You can quickly review the changes and enhancements by reviewing the list from the pyramid.

| 🔶 Club  | Office I                                                                                                    | Pro - | The ABC C           | lub 🗖 🗖 🔀                                                                                                    |  |  |
|---------|----------------------------------------------------------------------------------------------------|-------|---------------------|----------------------------------------------------------------------------------------------------|--|--|
| Log Out | Utilities                                                                                                    | Info  | Help                |                                                                                                    |  |  |
|         | Backup/Restore<br>Sync Clock with Network<br>Printer Setup<br>MemoMail<br>Regenerate RPTxx<br>Change Password<br>Monitor |       |                     | ed Asset<br>anager                                                                                                    |  |  |
|         | Spinne<br>Emple<br>Mana                                                                                                  | oyee  | c.<br>Payn<br>Mana  | Compile Operation Manual<br>Create/Erase PostNet Bar Codes<br>SpinMem Member Balance Utility<br>Error Code Viewer<br>Form Print Editor |  |  |
|         | Membership<br>Manager                                                                                                    |       | ccounts<br>ceivable | Hide Menu<br>Node Manager<br>Adjust Printing Margins                                                                                   |  |  |
| C       |                                                                                                    | (     | Club                | Database Viewer<br>Program Changes since last update                                                                                   |  |  |

| 💝 C   | lub Data Help Editor                                                                                                    |
|-------|----------------------------------------------------------------------------------------------------|
| File  | Search Info                                                                                                    |
| Club  | Office Program Code Changes 06.07.31a - changes since 06.06.30a                                                                                                    |
| press | view: Mostly internal changes all the "lookup" modules that are displayed from the F-5 key<br>s are wider and easier to read. Other changes are intended to help prevent the user from getting<br>dangerous situations that can cause calculation issues. |
| Prog  | rammer's comments follow                                                                                                    |

Please share this newsletter as applicable with your colleagues.